## **Exporting Text Values into Clipboard**

## Exporting text values of flows into Clipboard

Pressing the button - Export to Clipboard in the graph window opens the following popup menu.

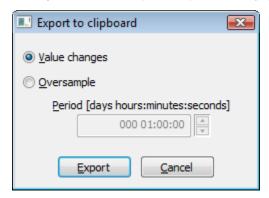

## Value changes

The option allows you to export a pair of values - value time and value itself - for each of the visible flows in the graph.

## **Oversample**

The option oversamples values by the given period (the spin button Period).